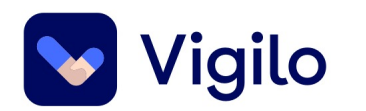

## **Tips og triks for effektiv bruk**

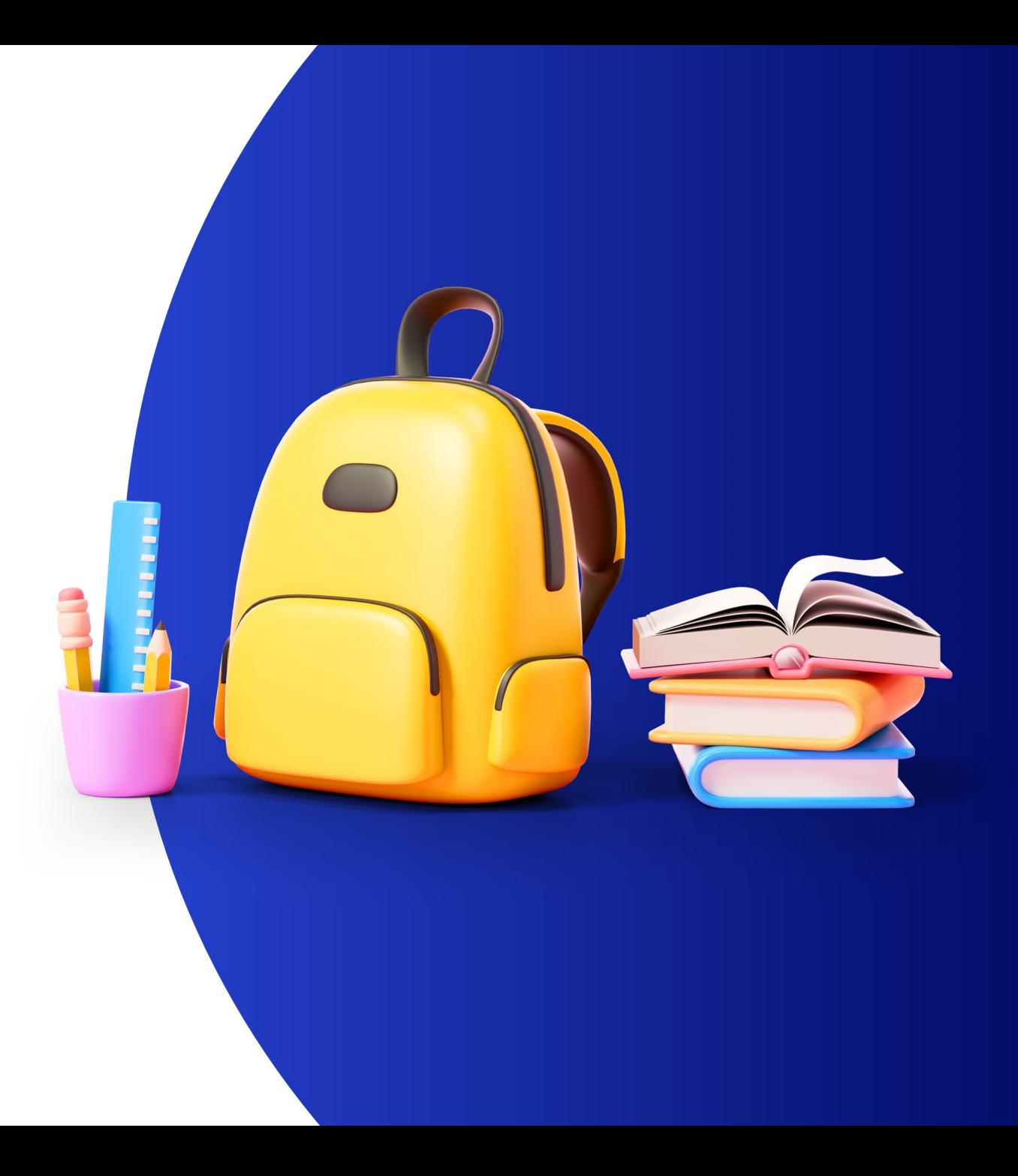

Bård Øyvind Leite

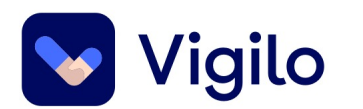

## **Melding vs kunngjøring**

- Individuell eller felles meldingstråd
- Kunngjøring trenger bare å leses på ett barn av foresatte som får den på flere barn
- Kunngjøring ikke åpen for respons
- OBS! Vurder behov for e-postvarsling.
- Bekreft at man har sett melding fra foresatte

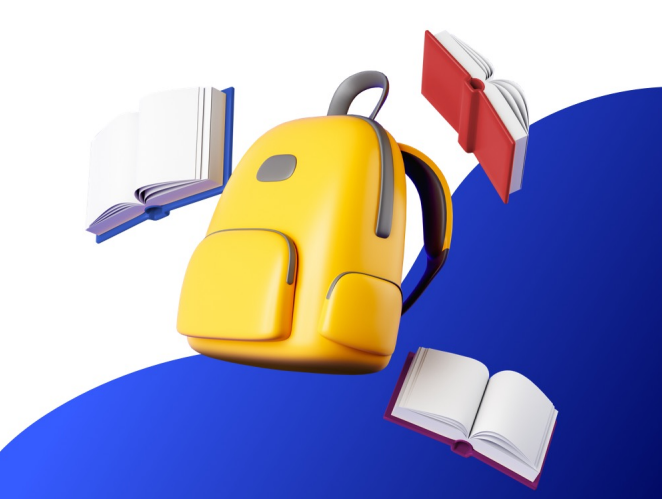

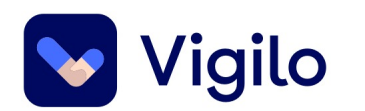

## **Nyheter**

- Oversikt for alle ansatte
- Skoleleder har overblikk over hele skolen
- Redigeringsmulighet i etterkant
- Ukeplan. Obs! Sensitiv informasjon.
- Bruk bilder aktivt.
- PDF til bilder

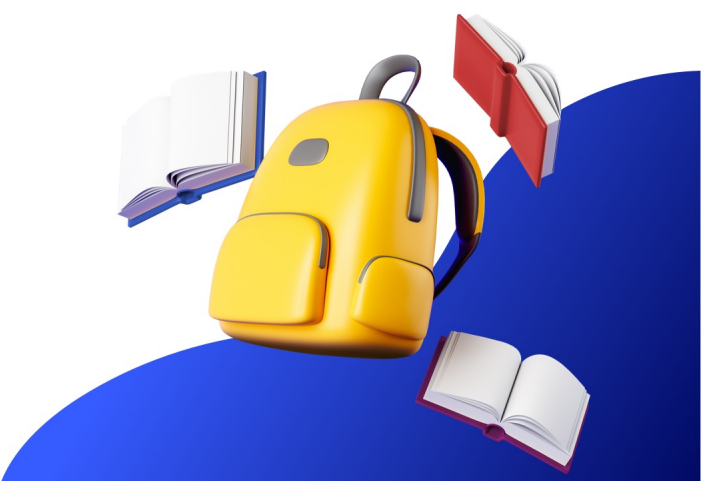

**Ukeplan** 

Lars Lærer - 7 måneder siden

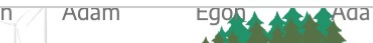

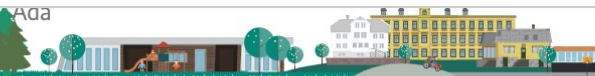

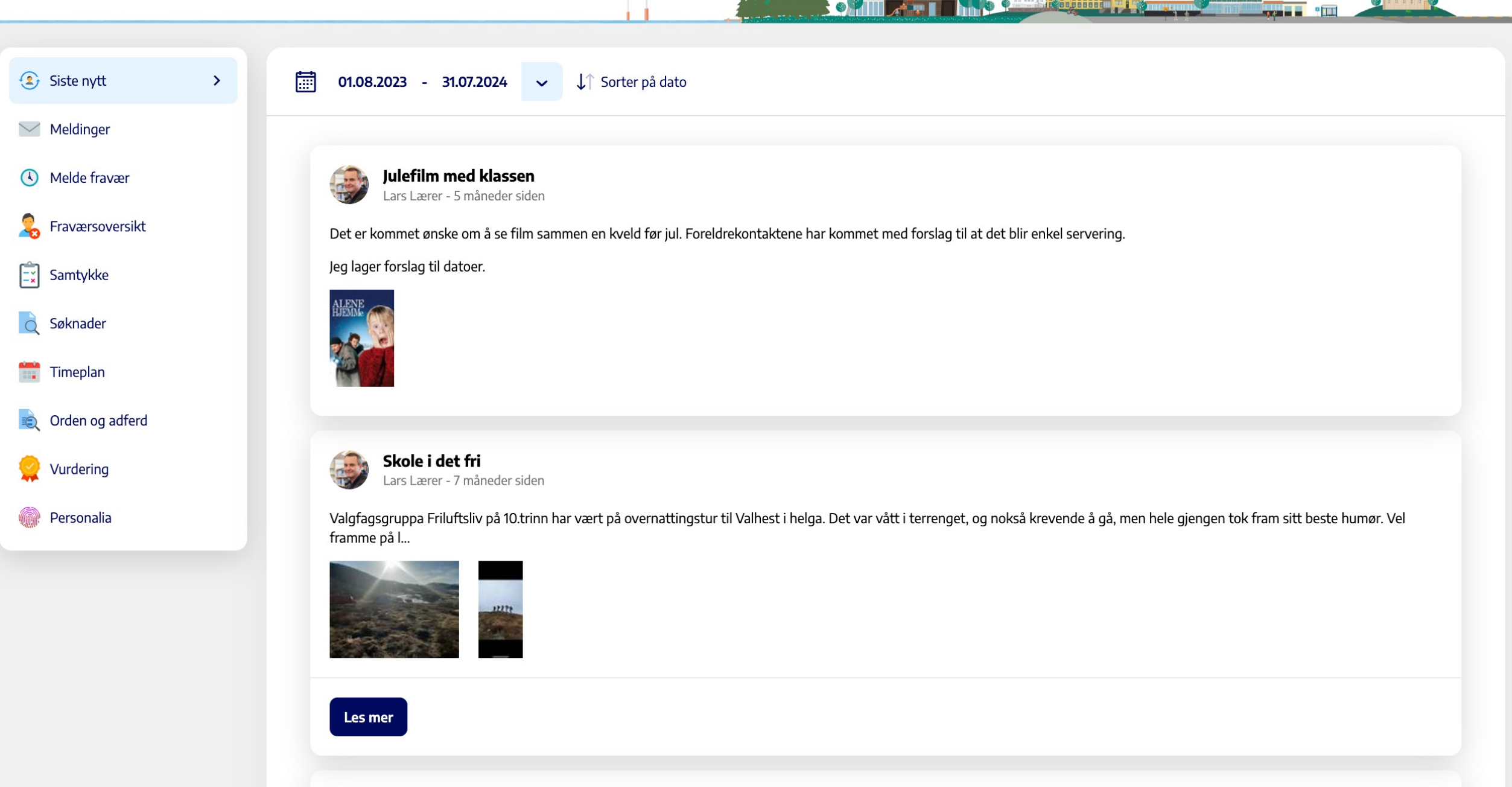

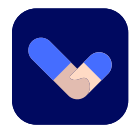

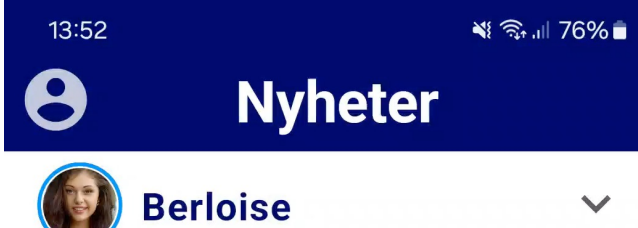

#### torsdag 23. november

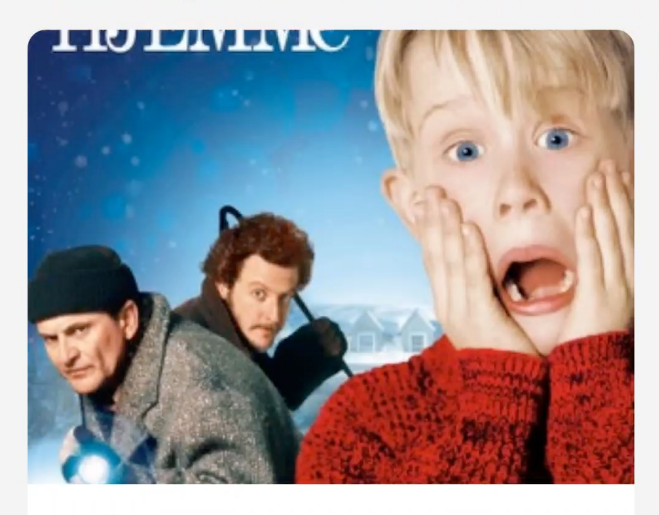

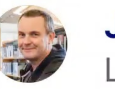

**Julefilm med klassen** Lars Lærer - 08:45

Det er kommet ønske om å se film sammen en kveld før jul.  $\left. \rule{0.3cm}{0.12cm}\right. \hspace{0.12cm} \left. \rule{0.3cm}{0.12cm}\right)$ Foreldrekontaktene har kommet...

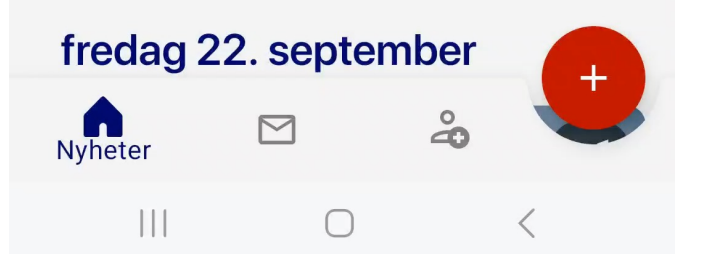

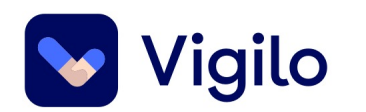

## **Påmeldinger**

- Møter, ett eller flere tidspunkt
- Kartlegging av ønsker.
	- Tider, steder, aktiviteter, valgfag...
- "Vennligst avklar slik at det bare kommer ett svar pr barn/elev".
- Fritekst.

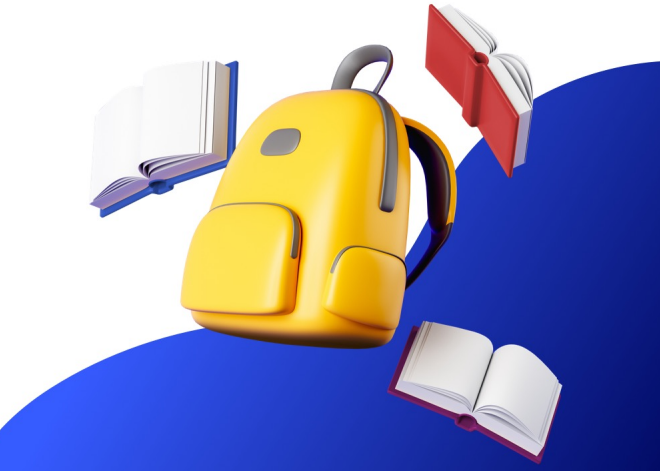

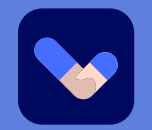

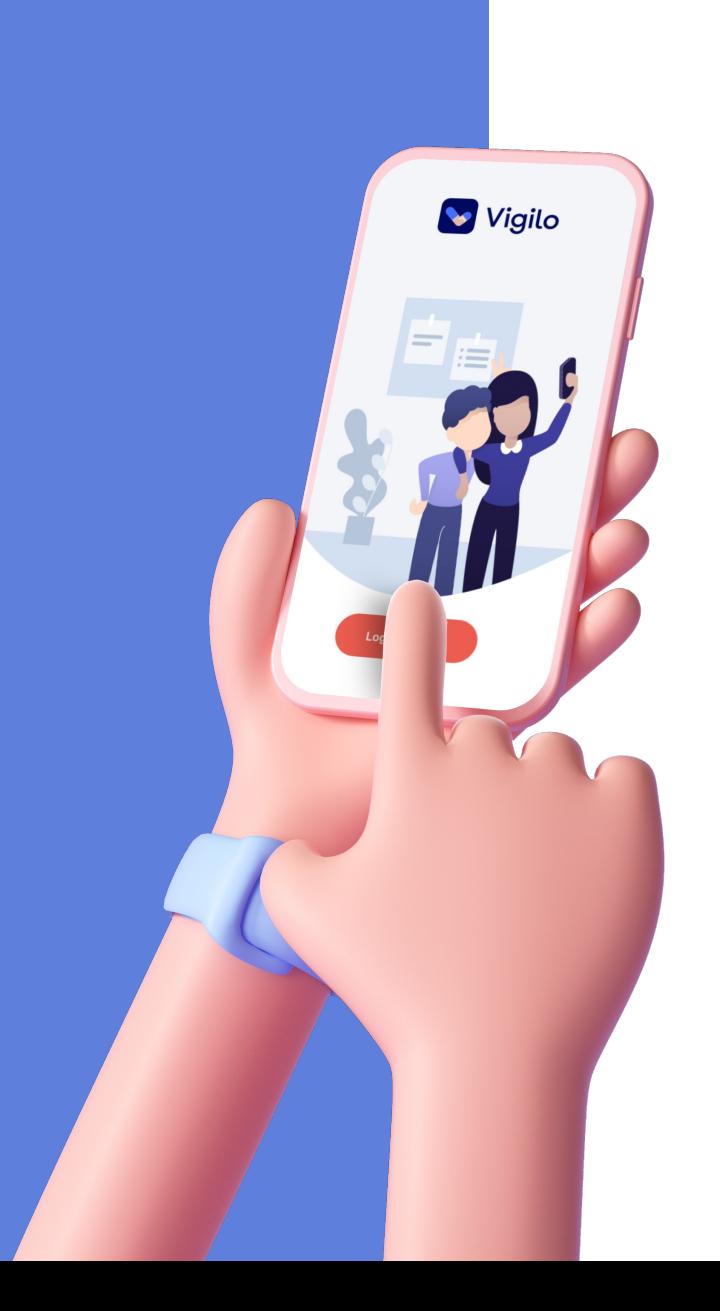

#### **Lærerapp?**

- Lagre nettportal som bokmerke på telefonen.
- Menylinje . Trykk på siden, eller hold litt lenger.

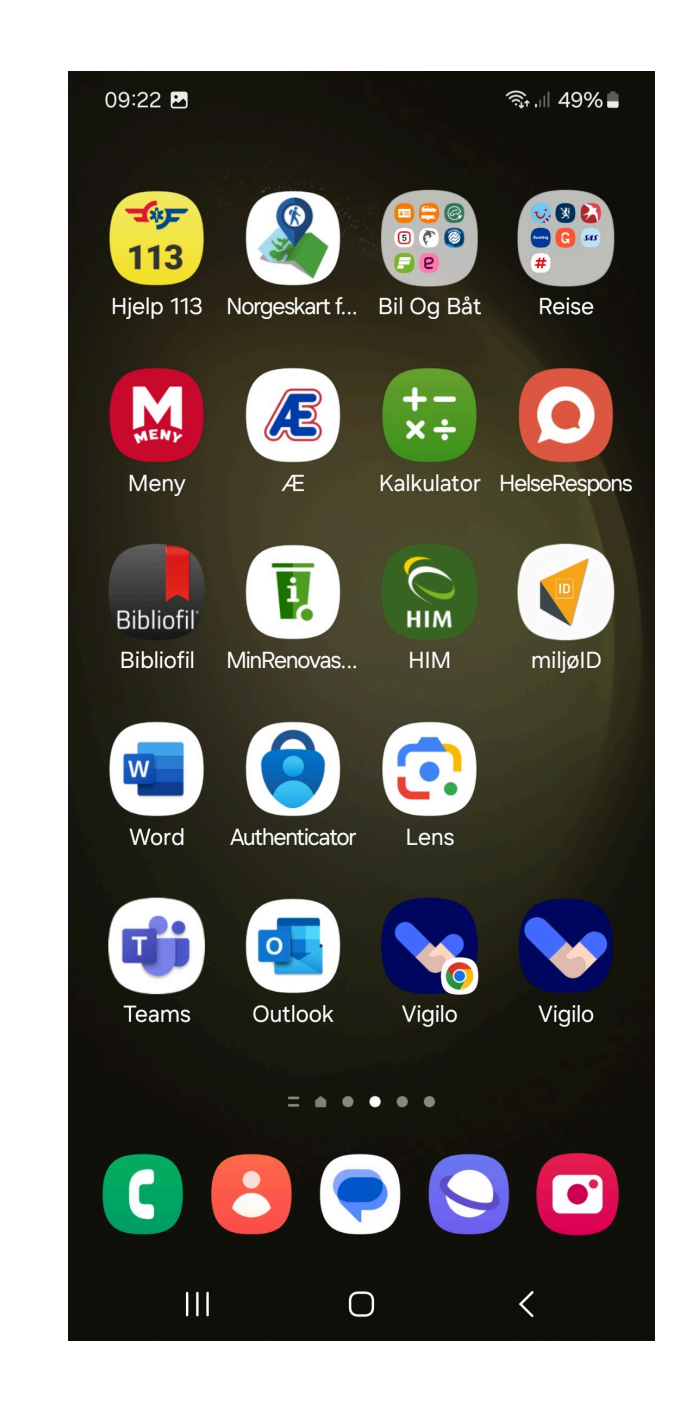

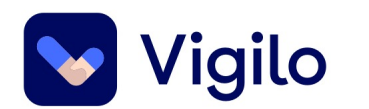

### **Bruk av flere faner – delt skjerm.**

Dupliser fane Løsne fane til eget vindu CTRL og pil til side

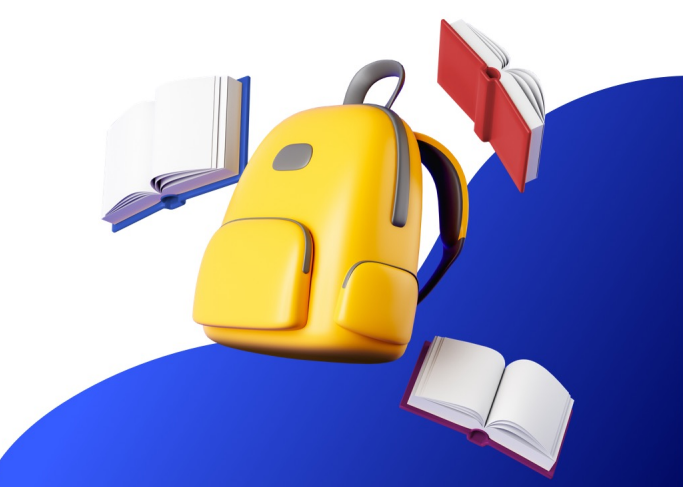

#### er dokument: IOP Joe Dalton

≣

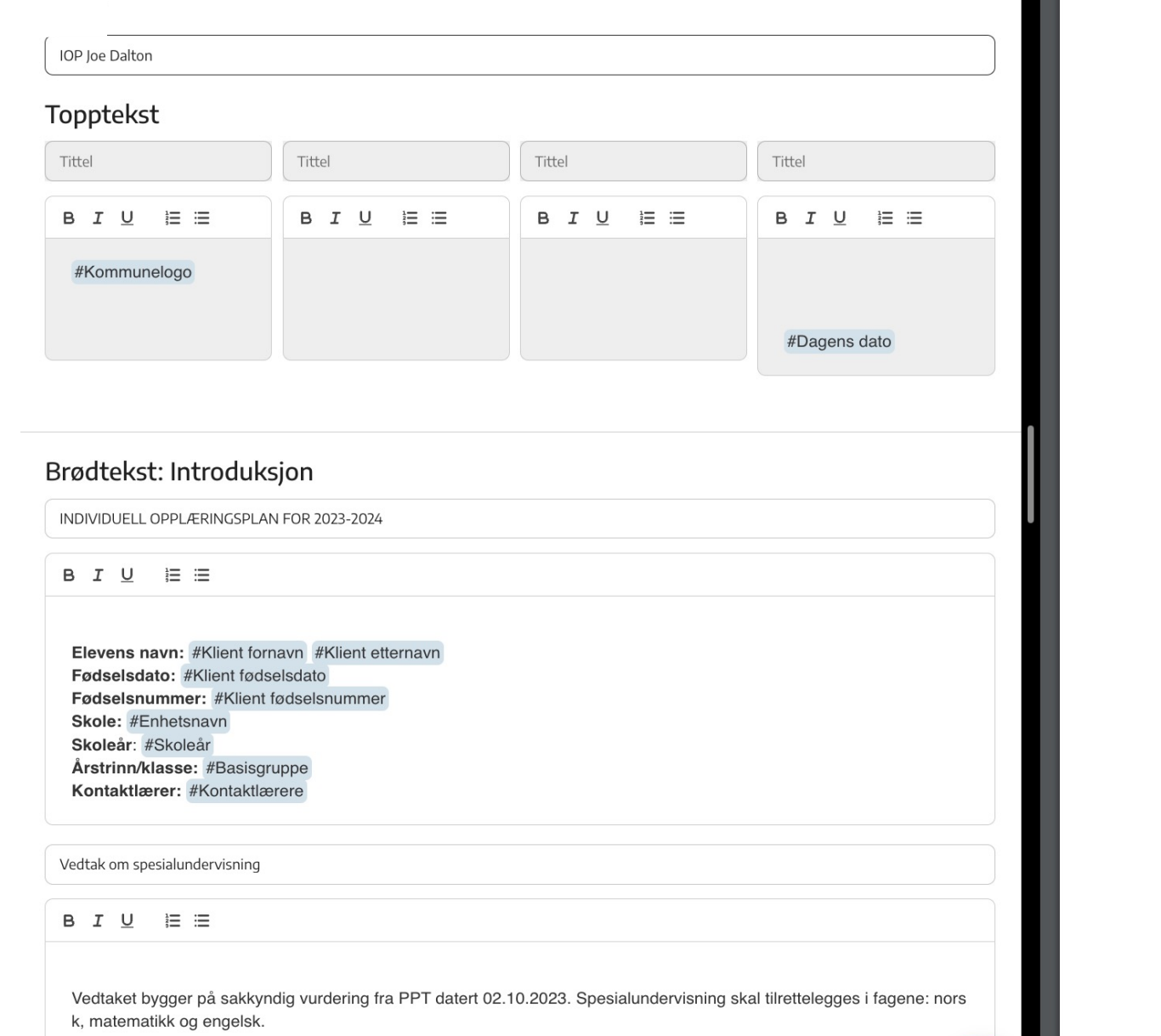

Organisering i det enkelte fag/område: Klasseromsundervisning med miljøarbeider. Gruppetimer med @ Help

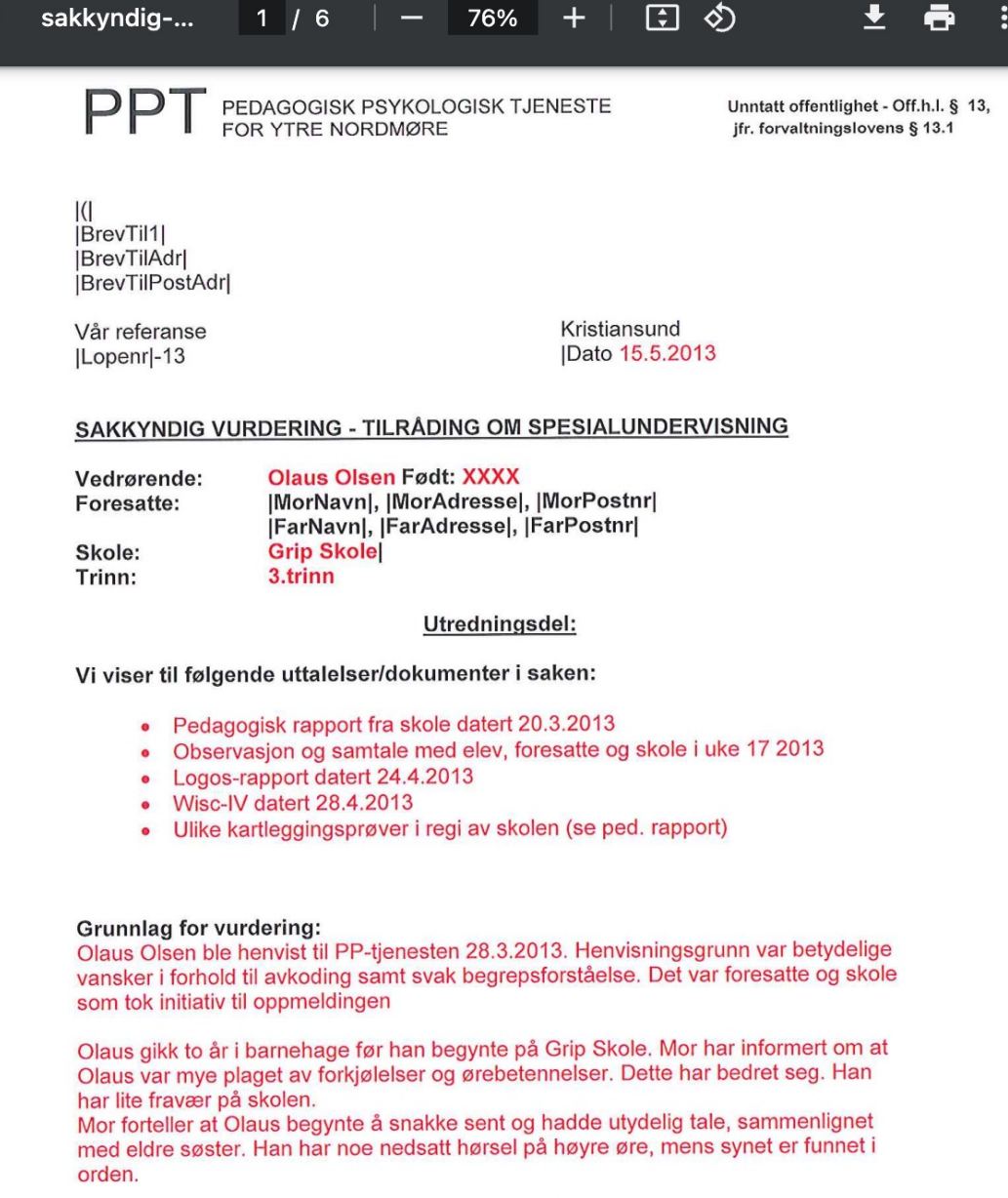

Skolen har prøvd ut ulike tiltak. Han har deltatt på lesekurs tre ganger pr uke på 3.trinn, sammen med tre andre elever. Her er det blitt lagt vekt på sammenhengen mellom bokstavsymbol og språklyd. Det har også vært fokusert på å lære fonologiske- og ortografiske strategier og automatisering av de 50 vanligste ordene. I klassen er det jobbet mye med begrepsforståelse gjennom ukas ord. Når det gjelder matematikk har han fått ekstra oppfølging av læreren inne i klassen<br>buer det ber vært fekusert på forklaringer av matematiske ord og begreper

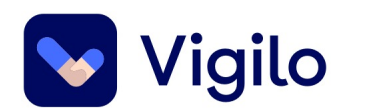

## **Rutiner...**

- Føring av fravær, faste tider
- Frist for foreldre til å sende inn fraværsmeldinger.
- Fravær/karakterer: Før for flere barn samtidig korriger etterpå

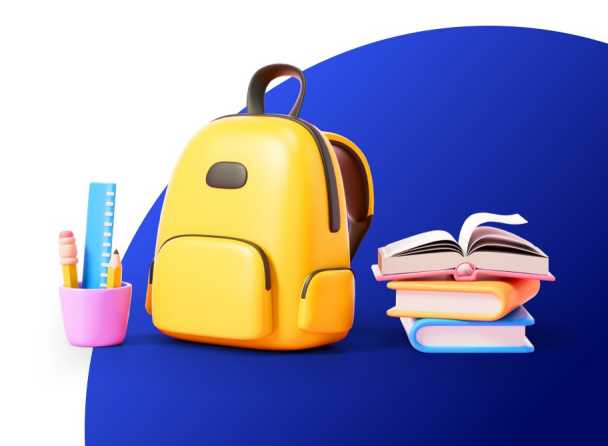

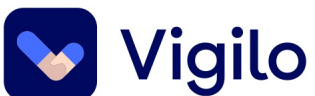

### **Multifunksjonsknappen og hjelpesenter**

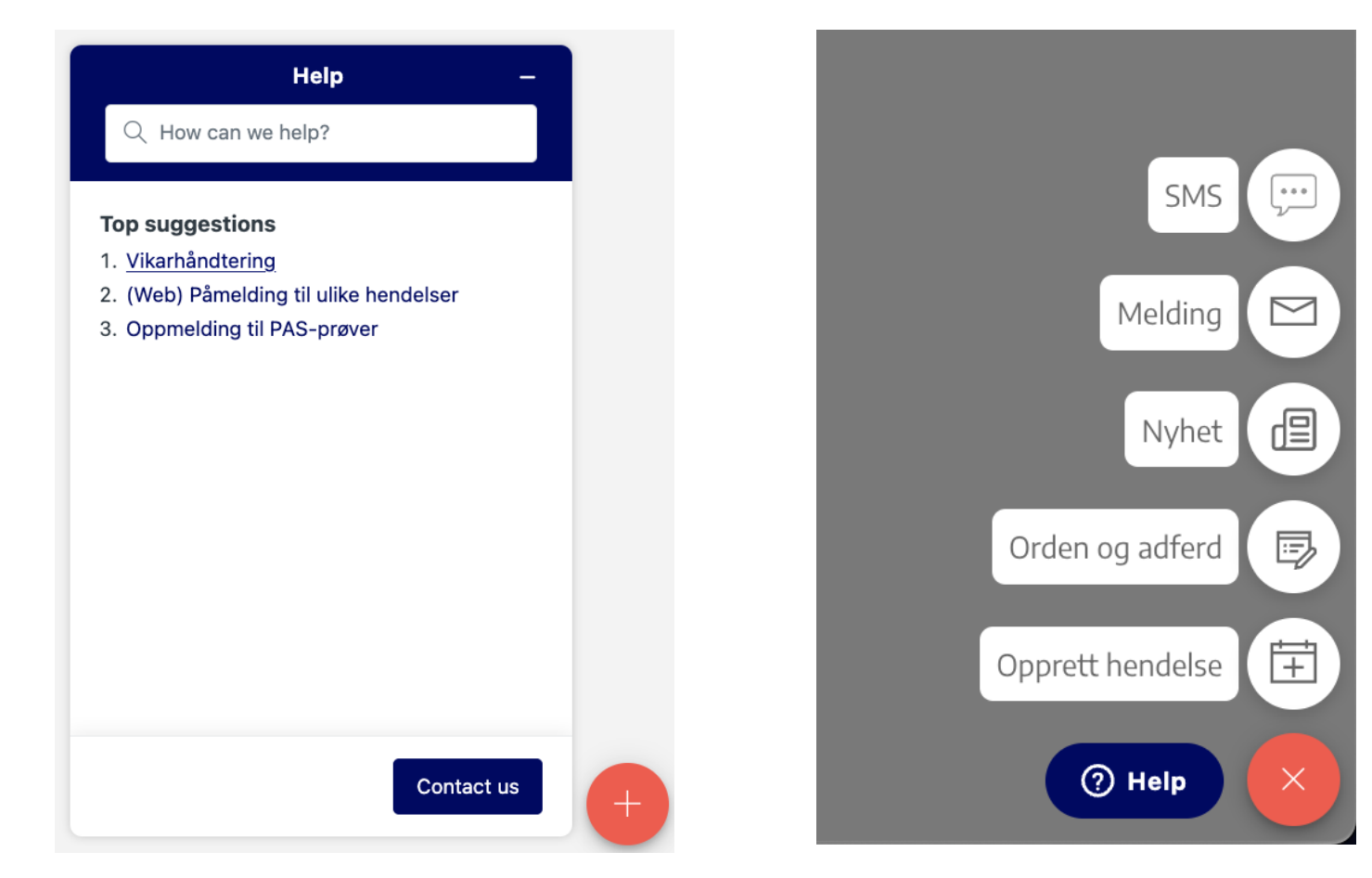

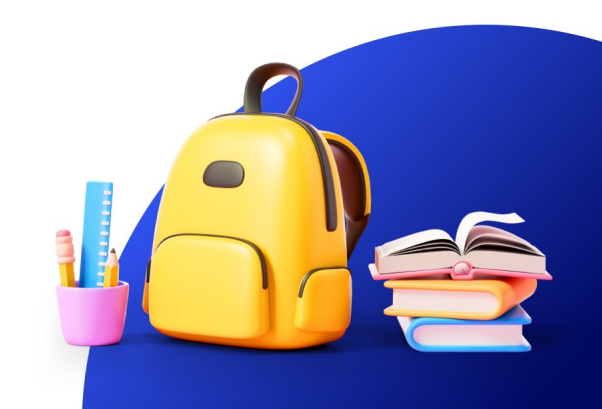

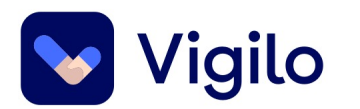

## **Når ting bare ikke virker som forventet?**

- Slett Logg
- Tøm buffer i app
- Logg ut og inn med ID-porten

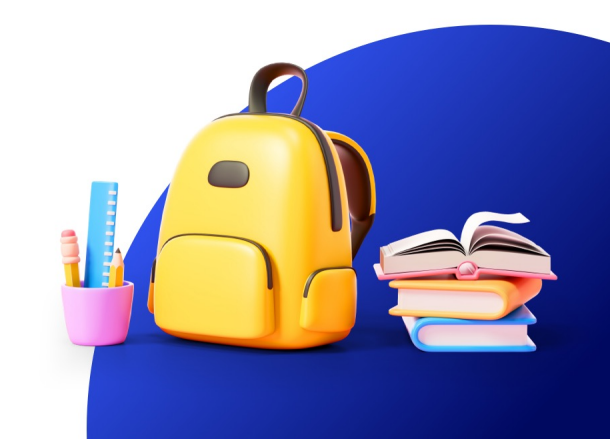

### **Storefri av Marius Henriksen**

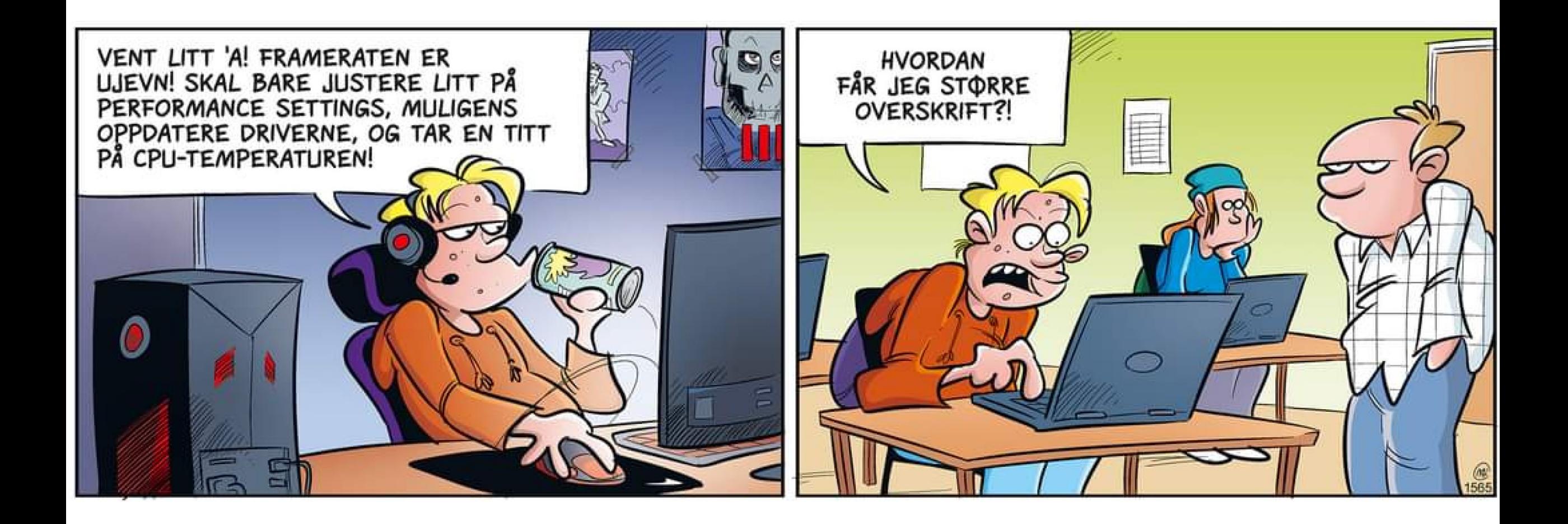

© Strand Forlag

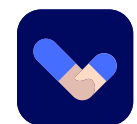

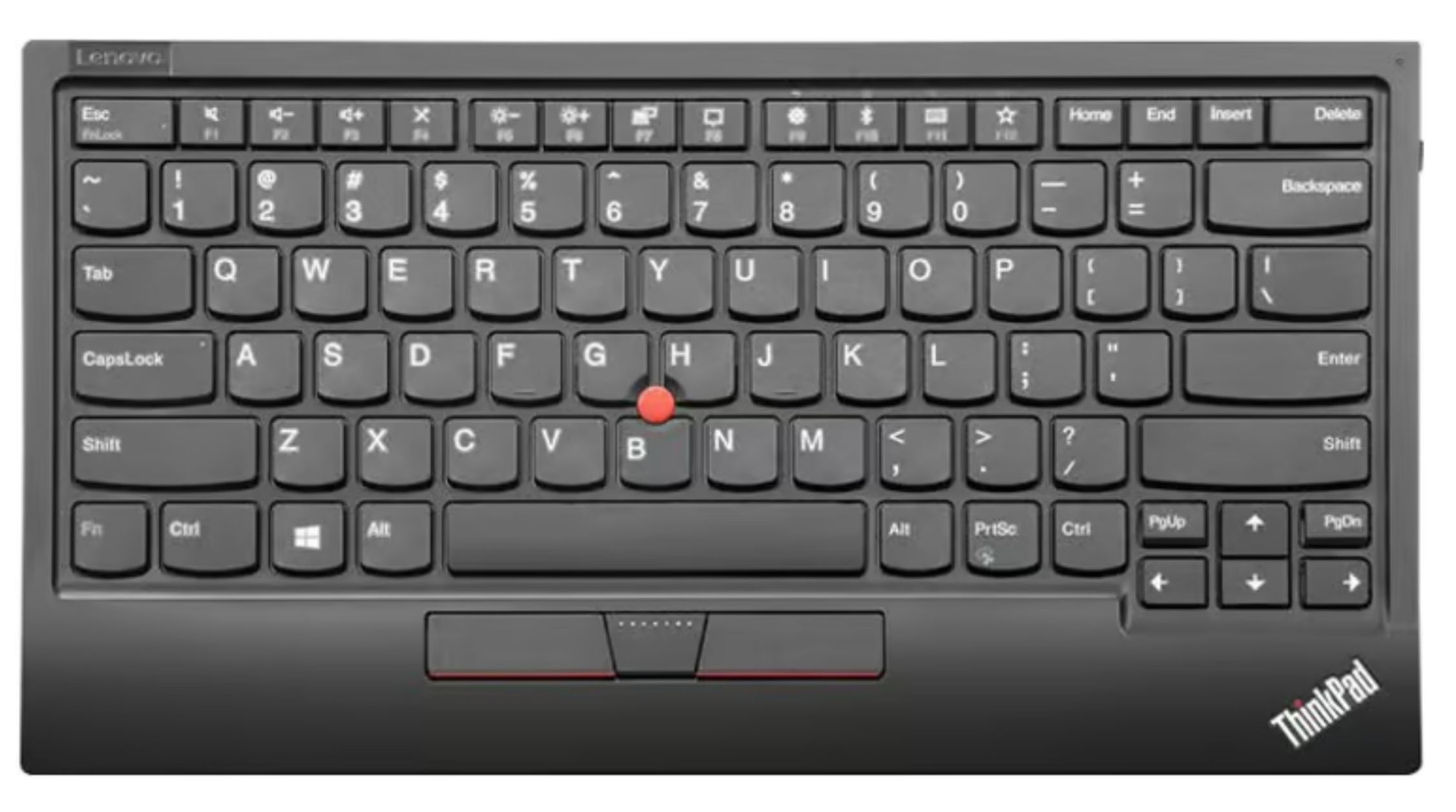

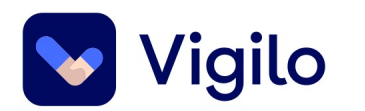

# **Rask og enkel navigering**

- **Del** (delete) slett til høyre
- **Home** til starten av linja, eller toppen av nettsida
- **End** til slutten av linja, eller bunnen av nettsida
- **Pg Up / Pg Dn** blar side for side
- Mikrofontast
- Trykk foran linja for å markere hele linja
- Enter bak rad i tabell gir ny rad

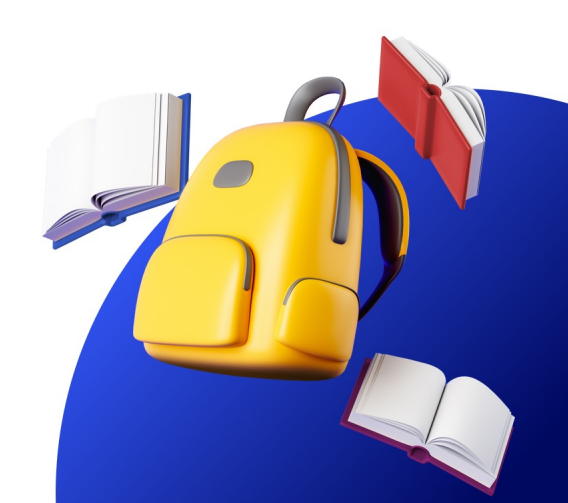

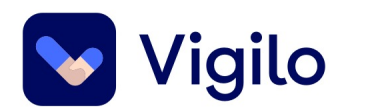

## **SHIFT – Stor forbokstav**

- SHIFT + Enter: Enkelt linjeskift (dialoger)
- CTRL + SHIFT + pil/Home/End marker område
- SHIFT og marker første og siste i en rekke for å markere alle.

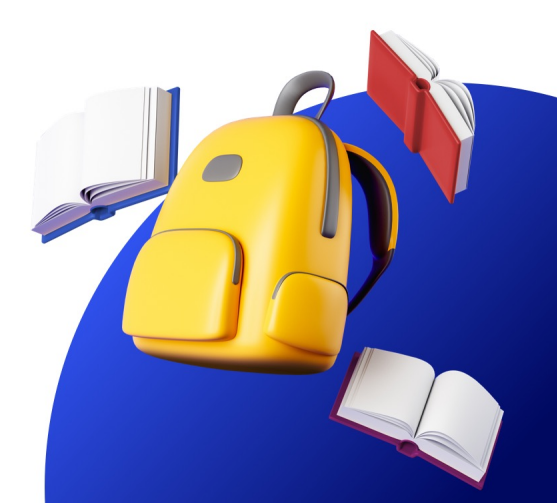

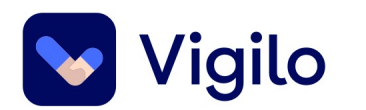

## **CRTL i ulike kombinasjoner**

- Enter fast sideskift
- Piltaster = MAGI (Ord for ord)
- Home til starten av dokument (tilsvarende END)
- Minus og pluss + Zoom ut og inn. CTRL + 0

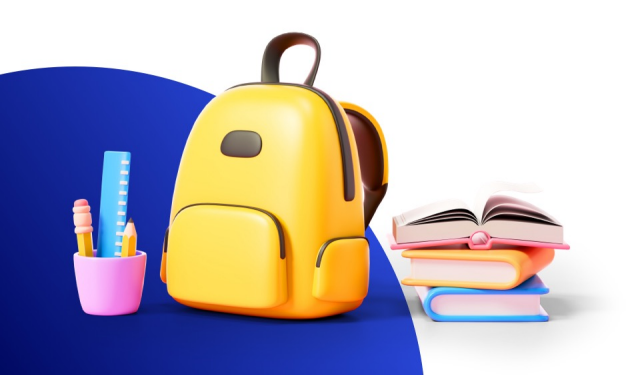

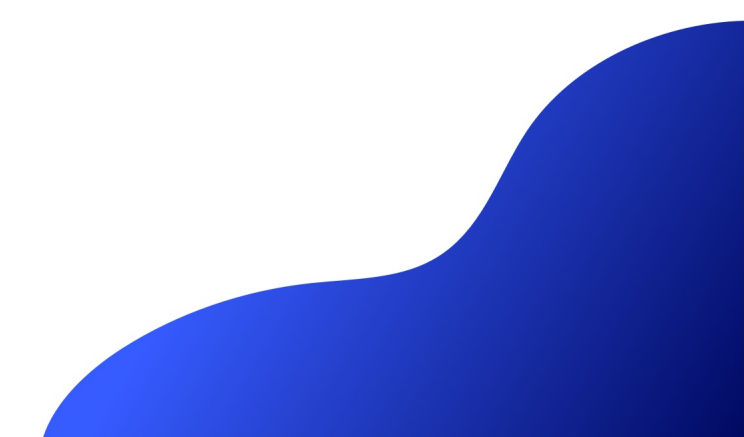

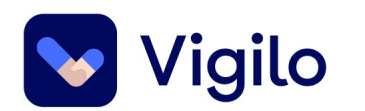

## **Windows**

- Åpner startmenyen
- Win + P projektor
- Win+SHIFT+S Utklippsverktøy

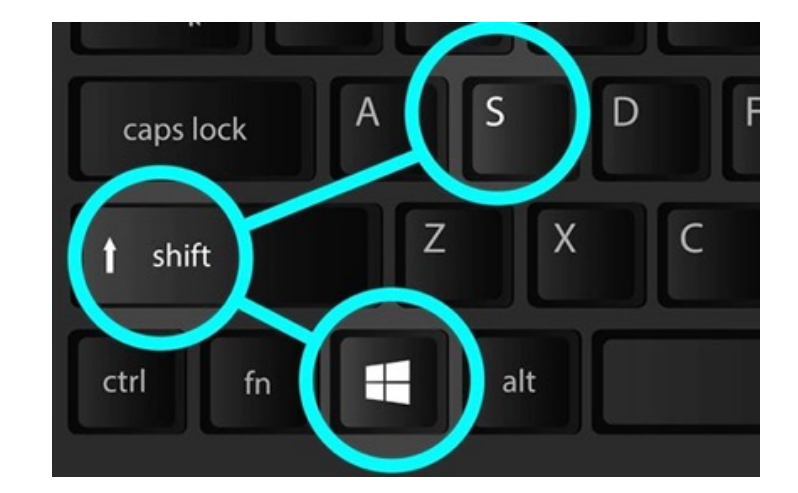

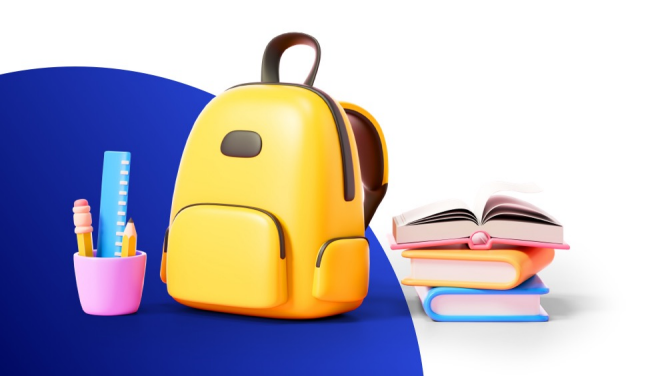

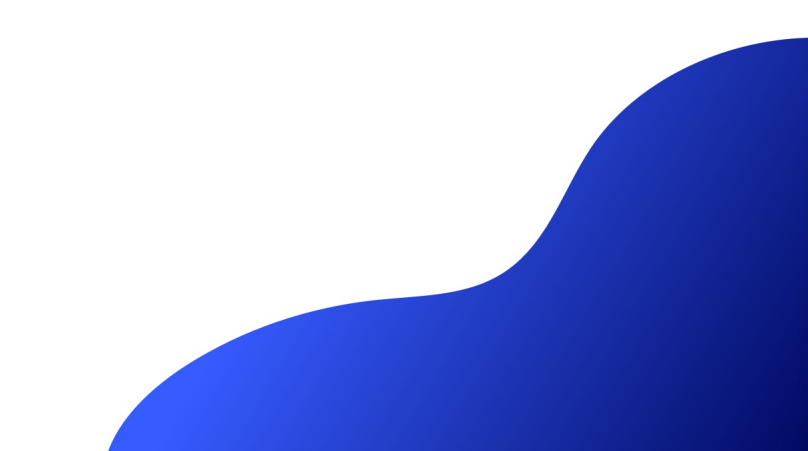

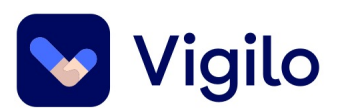

 $10.50 - 11.00$ 

 $11.00 - 11.50$ 

#### **Seminarrunde 2:**

#### 2A: Vikarhåndtering, Arbeidstidsavtale og effekter av dette

Mingling og kaffe-før-lunsj

Målgruppe er deg med brukerrolle i Vigilo: skole-leder **Rom: Henri Dunant** 

2B: Vitnemål, vigo, eksamen og vurdering

Målgruppe er deg med brukerrolle i Vigilo: skole-leder **Rom:** Upartiskhet

2C: Skole- hjem samarbeid: praktisk **bruk** 

 $\checkmark$ 

⌒

Målgruppe er deg med brukerrolle i Vigilo: skole- ansatt **Rom: Humanitet**